## あいち電子申請システムの利用方法について

インターネット環境(PC またはスマートフォン)から御登録をお願いいたします。 ※ QR コードより登録する場合は、⑥より御確認お願いいたします。

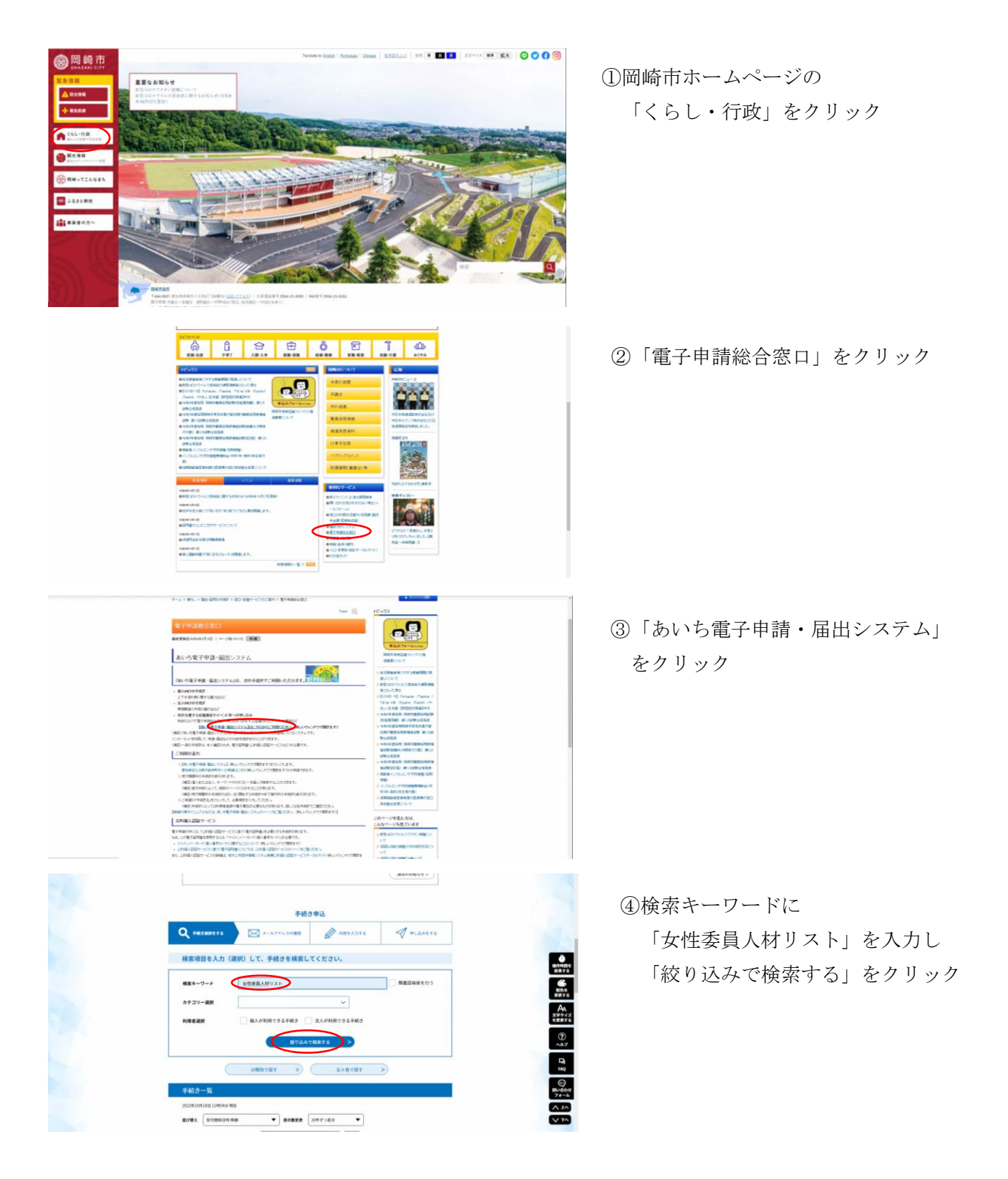

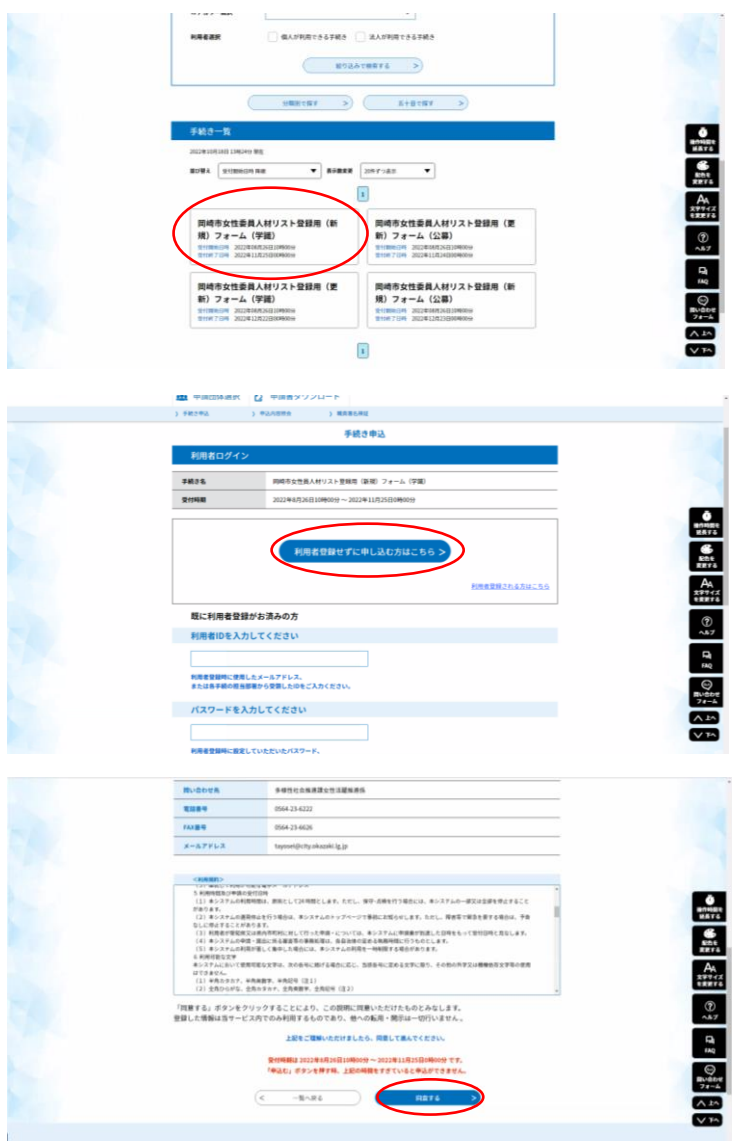

⑤「岡崎市女性委員人材リスト登録用 (新規)フォーム(学識)」をクリッ ク

⑥初めて利用される方は、「利用者を登 録せずに申し込む方はこちら」をクリ ック

※既にあいち電子申請システムに登録 のある方は ID とパスワードを入力し、 項目の入力にお進みください。

⑦ 利用規約を御一読いただき「同意 する」をクリック